## Tutorial for SPIPOLL application

For the World Environment Day on the 10th of June 2022

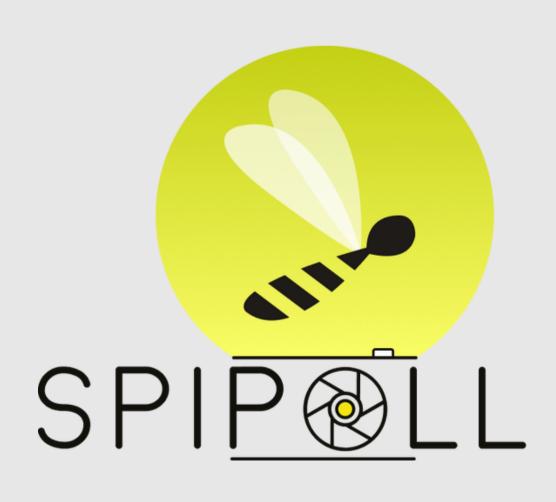

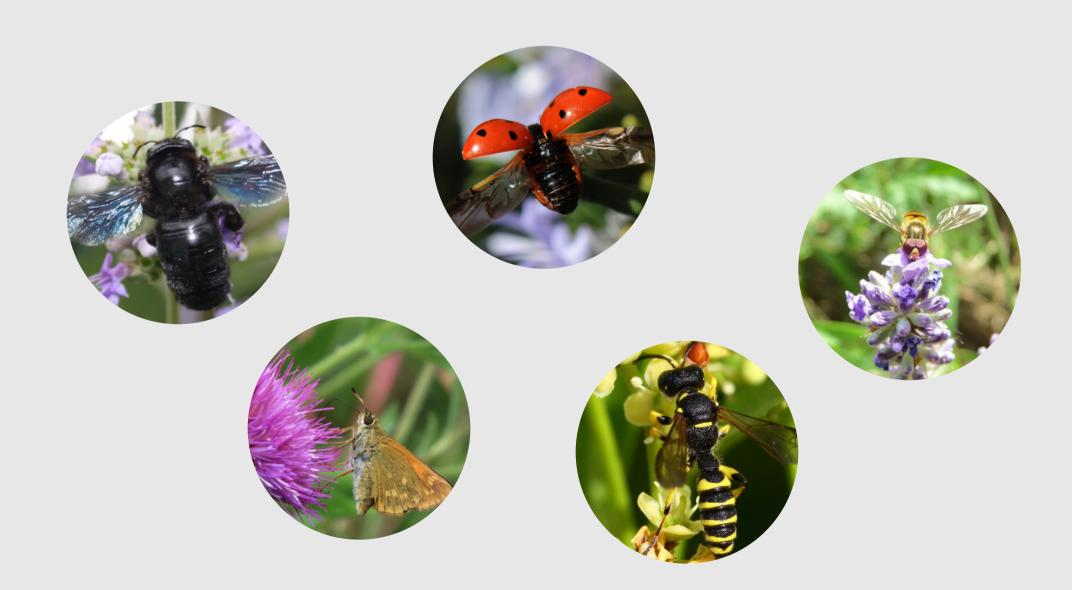

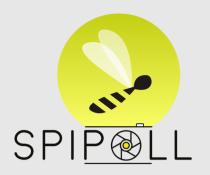

#### 1 SPIPOLL, what is it?

SPIPOLL is an application for Photographic Monitoring of **pollinating insects**. It allows you to take part in a participatory science project, by building up "collections" of photos, directly on your smartphone.

No need to be an expert of insects to participate, all you need is **curiosity and a little time**. You can participate once, or like some, hundreds!

By photographing for **20 minutes precisely** the insects you have chosen, you constitute real collections, which are an incredible source of information, exploited by researchers at the National Museum of Natural History and other laboratories throughout France.

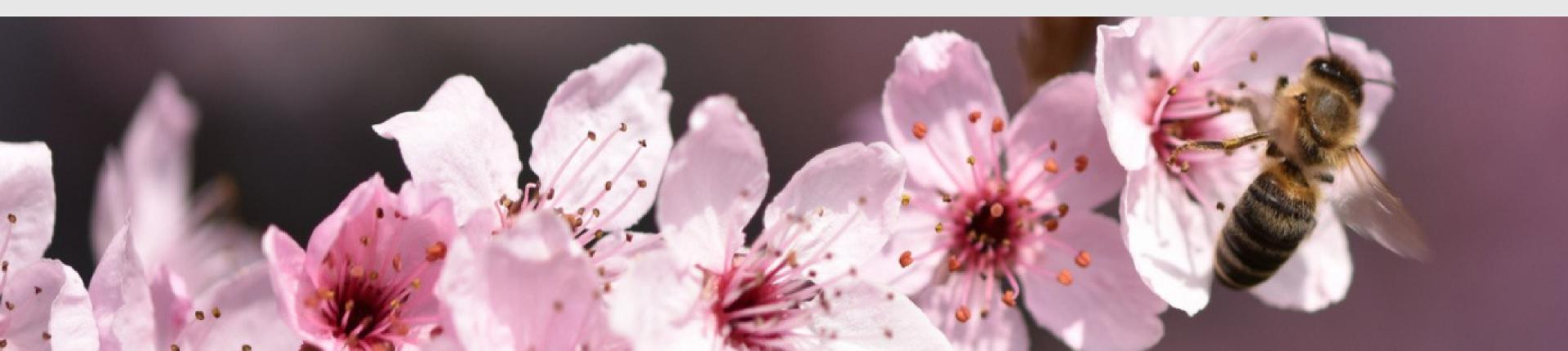

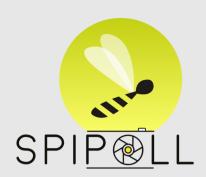

#### 2 How to use SPIPOLL?

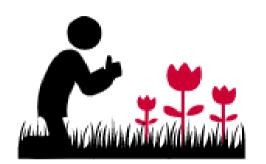

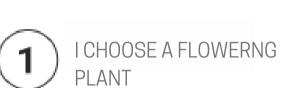

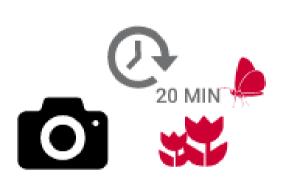

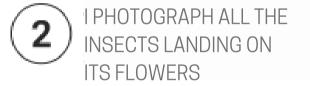

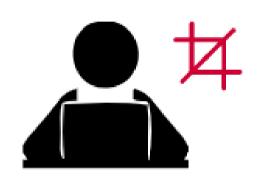

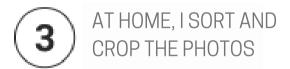

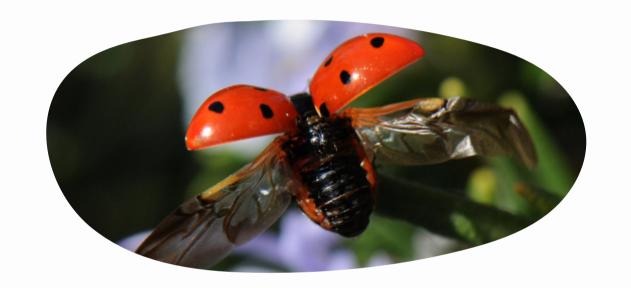

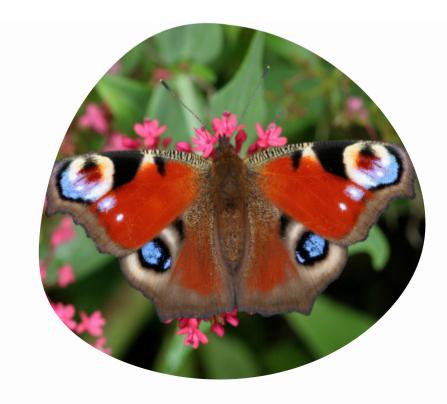

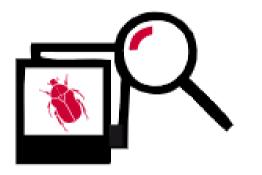

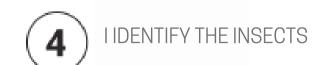

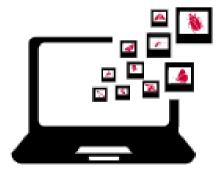

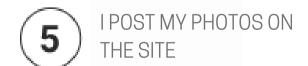

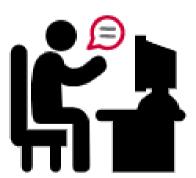

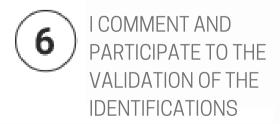

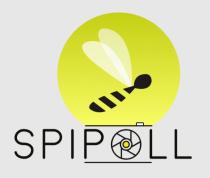

#### 3 How does a photoshoot take place?

Choose a type of flower (e.g., a daisy) and take 3 photos of the plant and 1 photo of the landscape.

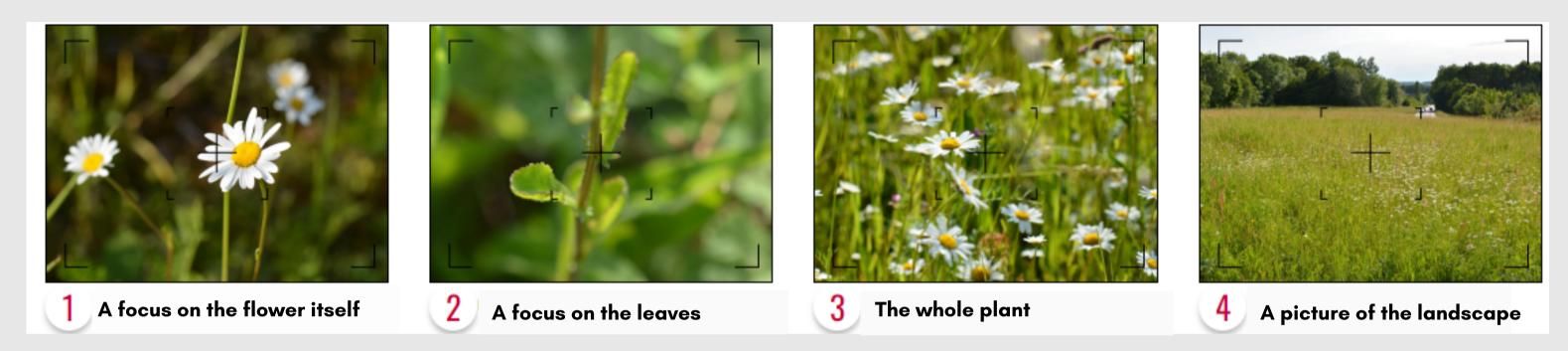

You are then ready to photograph the insects for **exactly 20 minutes**. It is necessary to pay attention to all the insects coming to land on the flowers of the chosen species, within a **radius of 5m around you**.

The goal is to have a photo of **each major "type" of insect**, of sufficient quality to certify that this specimen differs from other specimens in your collection. For each of the species photographed, you can provide us information on its **abundance**.

Also take a moment to think about the following points: temperature, cloud cover, wind, nearby environment (e.g., forest, flowering crop), shade...

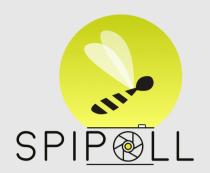

#### 4 How to sort and identify?

Select **one picture by "insect type"**. Subsequently, crop the insects in **4:3 format**. Then rotate the images so that your insects are head "up" (as far as possible).

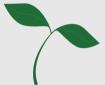

To identify the plant, a link to **PlantNet** is offered to you (automatic identification system thanks to your photos).

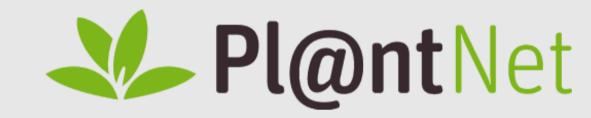

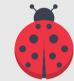

For insects, a very easy-to-use online tool will allow you to differentiate 630 species or groups of species.

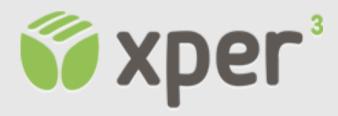

Click on "I participate", you then access the part that will allow you to put your collection online. You will be asked to upload your photos and fill in information about:

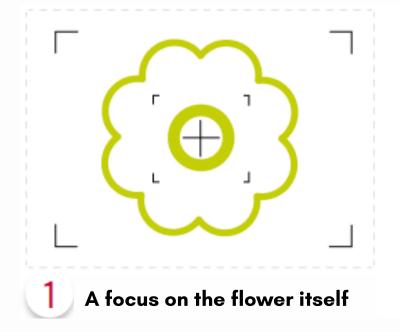

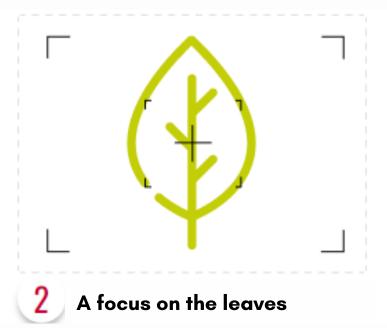

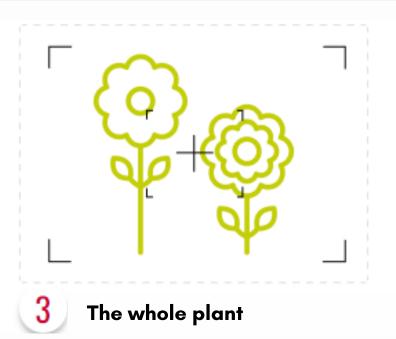

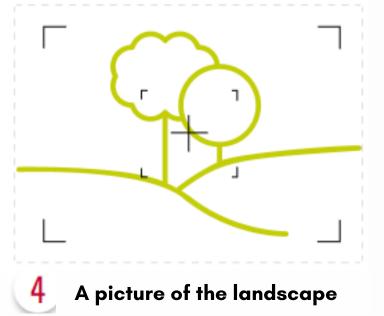

# How to take part in the validation of the identifications?

A **collaborative system** has been set up: everyone can take part in validating the identifications associated with photos of insects.

Three confirmations by three different participants are necessary for an identification to be considered valid! If you disagree with an identification, you can suggest a new name.

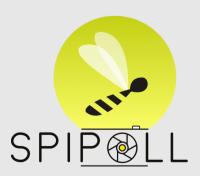

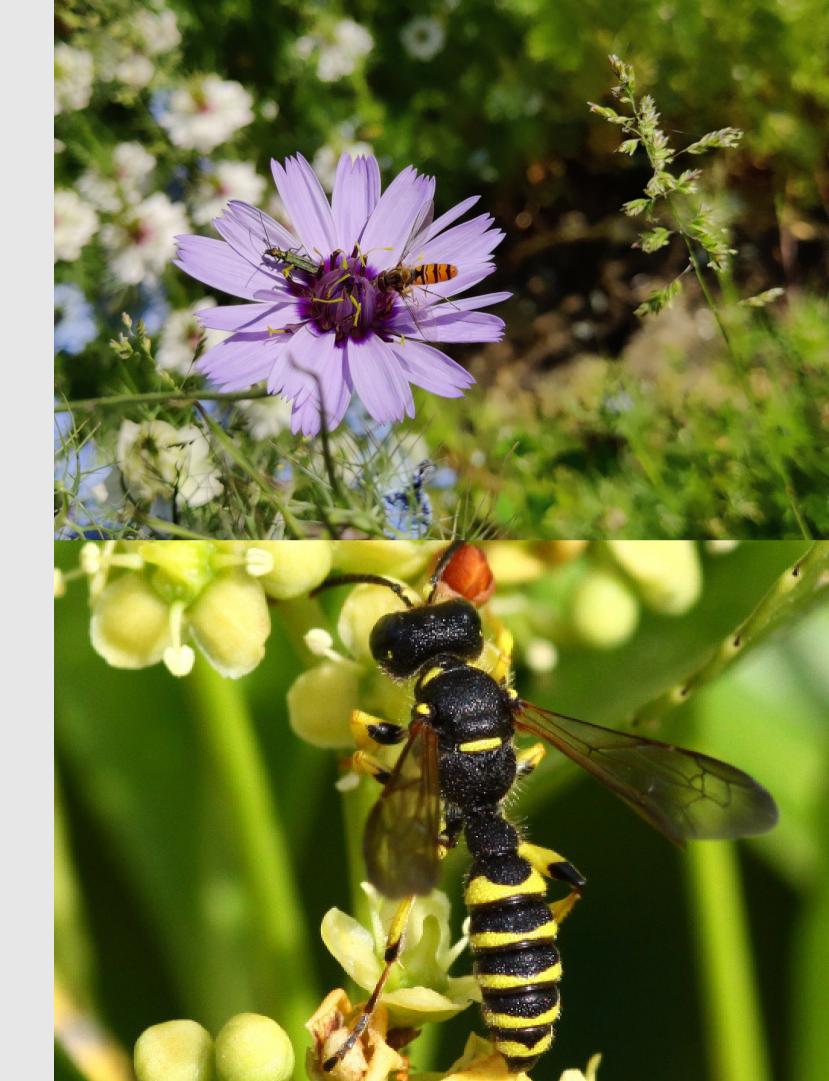

### 6 Other interesting applications

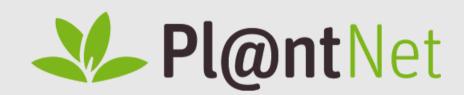

This application allows to **identify** plants and **share** them with communities and scientific inventories.

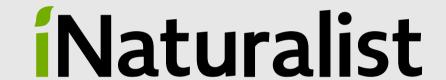

This application allows to identify and list the living beings.

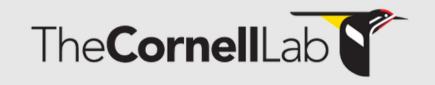

This application allows you to **identify birds** by their singing.

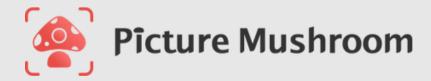

This application helps to **identify mushrooms**. Watch out for mistakes and the many poisonous mushrooms.

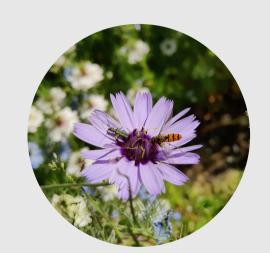

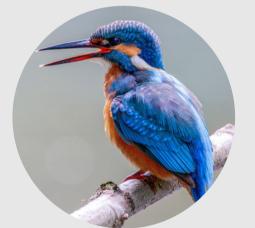

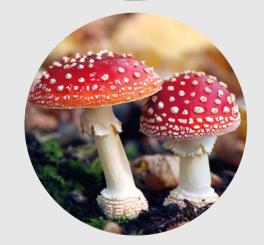

All of these apps are available on the Apple Store and Google Play!